#### $\mathcal{S}$ 5.1.3 Topbar and Statusbar - Render menu

## **Table of content**

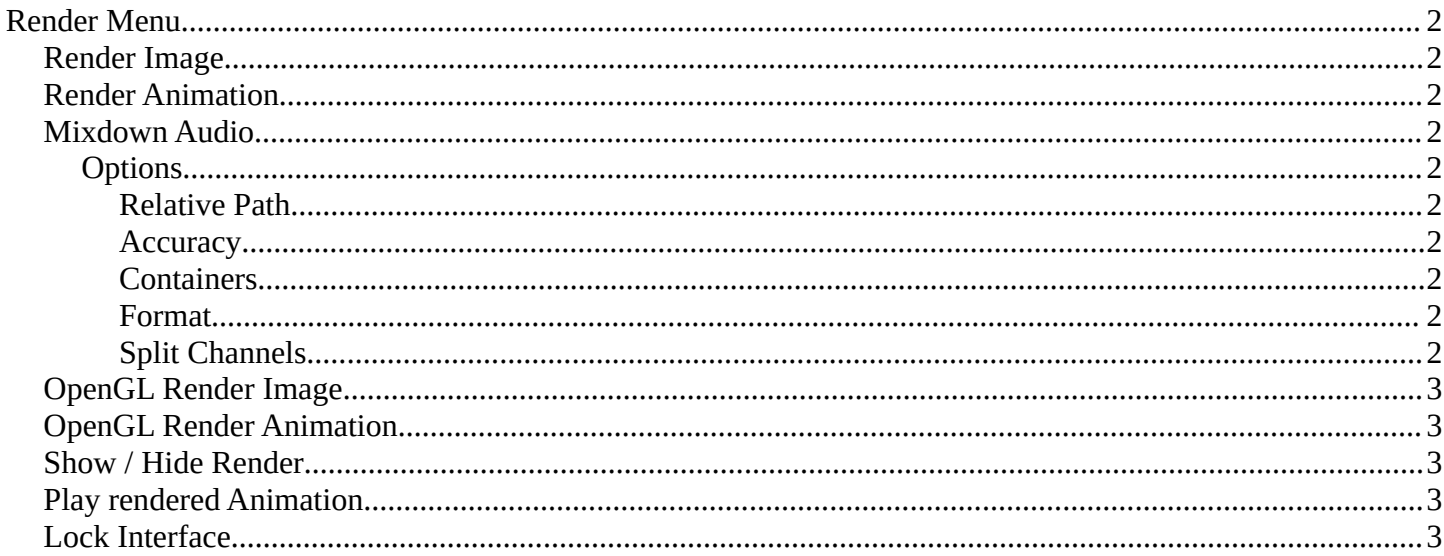

# <span id="page-1-0"></span>**Render Menu**

This menu contains functionality around rendering.

Most of the render settings can be found in the Properties editor in the Render tab. And here you can also choose the render engine.

Rendered images can be saved in the Image menu like any other image.

# <span id="page-1-1"></span>**Render Image**

Renders the current scene as an image by using the current chosen renderer.

# <span id="page-1-2"></span>**Render Animation**

Renders the current scene as an animation by using the current chosen renderer.

## <span id="page-1-3"></span>**Mixdown Audio**

Mixdown and export the scene's audio to an audio file. You will open an export dialog when you click at Mixdown Audio. Further Audio settings can be found in the Properties editor.

### <span id="page-1-4"></span>**Options**

The options can be found down left in the Save dialog.

### <span id="page-1-5"></span>*Relative Path*

Select the file relative to the blend-file.

### <span id="page-1-6"></span>*Accuracy*

Sample accuracy, important for animation data (the lower the value, the more accurate).

### <span id="page-1-7"></span>*Containers*

Choose between different audio export formats.

### <span id="page-1-8"></span>*Format*

Some *Audio Containers* also have option to choose a codec. For more information see here.

### <span id="page-1-9"></span>*Split Channels*

Each audio channel will be rendered into a separate file.

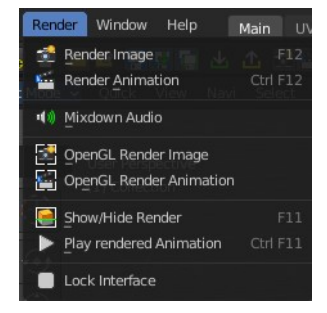

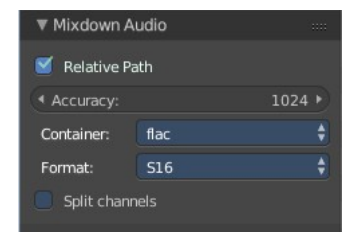

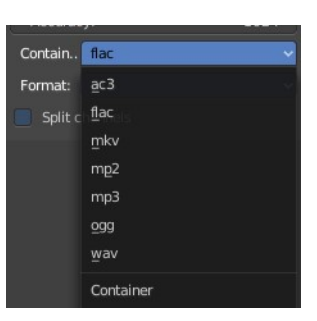

Bforartists 4 Reference Manual - 5.1.3 Topbar and Statusbar - Render menu

## <span id="page-2-1"></span>**OpenGL Render Image**

Renders an Image, using the Viewport OpenGL renderer.

### <span id="page-2-2"></span>**OpenGL Render Animation**

Renders an animation, using the Viewport OpenGL renderer.

## <span id="page-2-3"></span>**Show / Hide Render**

Toggles the display of the render view.

### <span id="page-2-4"></span>**Play rendered Animation**

Plays back the rendered animation sequence.

### <span id="page-2-0"></span>**Lock Interface**

Lock the interface while rendering to free the memory for the UI to the renderer.